## Official 2014 Lates[t Microsoft 70-411 Exam Dump](http://www.cwnpdumps.com/?p=266) Free Download(301-310)!

 QUESTION 301 Your network contains a Hyper-V host named Hyperv1. Hyperv1 runs Windows Server 2012 R2. Hyperv1 hosts four virtual machines named VM1, VM2, VM3, and VM4. All of the virtual machines run Windows Server 2008 R2. You need to view the amount of memory resources and processor resources that VM4 currently uses. Which tool should you use on Hyperv1? A. Resource Monitor B. Task Manager C. Hyper-V Manager D. Windows System Resource Manager (WSRM) Answer: C QUESTION 302 Your network contains an Active Directory domain named contoso.com. All domain controllers run Windows Server 2012 R2. DirectAccess is deployed to the network. Remote users connect to the DirectAccess server by using a variety of network speeds. The remote users report that sometimes their connection is very slow. You need to minimize Group Policy processing across all wireless wide area network (WWAN) connections. Which Group Policy setting should you configure? A. Configure Group Policy slow link detection. B. Configure wireless policy processing. C. Change Group Policy processing to run asynchronously when a slow network connection is detected. D. Configure Direct Access connections as a fast network connection. Answer: A QUESTION 303 Your network contains a single Active Directory domain named contoso.com. All domain controllers run Windows Server 2012 R2. The domain contains 400 desktop computers that run Windows 8 and 10 desktop computers that run Windows XP Service Pack 3 (SP3). All new desktop computers that are added to the domain run Windows 8. All of the desktop computers are located in an organizational unit (OU) named OU1. You create a Group Policy object (GPO) named GPO1. GPO1 contains startup script settings. You link GPO1 to OU1. You need to ensure that GPO1 is Applied only to computers that run Windows XP SP3. What should you do? A. Modify the Security settings of OU1. B. Run the Set-GPInheritancecmdlet and specify the -target parameter. C. Create and link a WMI filter to GPO1. D. Run the Set-GPLinkcmdlet and specify the -target parameter. Answer: C QUESTION 304 Your network contains an Active Directory domain named contoso.com. AH servers run Windows Server 2012 R2. The domain contains a server named Server1. You install the Windows PowerShell Web Access gateway on Server1. You need to provide administrators with the ability to manage the servers in the domain by using the Windows PowerShell Web Access gateway. Which two cmdlets should you run on Server1? (Each correct answer presents part of the solution. Choose two.) A. Set-WSManQuickConfig B. Set-WSManInstance C. Add-PswaAuthorizationRule D. Set-BCAuthentication E. Install-Pswa Web Application Answer: CE QUESTION 305 You have a server named Server1 that runs Windows Server 2012 R2. You promote Server1 to a domain controller. You need to view the service location (SRV) records that Server1 registers in DNS. What should you do on Server1? A. Open the Netlogon.dns file. B. Open the Srv.sys file. C. Run ipconfig /displaydns. D. Run Get-DnsServerDiagnostics. Answer: A QUESTION 306 Your network contains an Active Directory domain named contoso.com. The domain contains a server named Server1. Server1 runs Windows Server 2012 R2. You create a group Managed Service Account named gservice1. You need to configure a service named Service1 to run as the gservice1 account. How should you configure Service1? A. From Windows PowerShell, run Set-Service and specify the -PassThrough parameter. B. From a command prompt, run sc.exe and specify the config parameter. C. From Windows PowerShell, run Set-Service and specify the -StartupType parameter. D. From a command prompt, run sc.exe and specify the privs parameter. Answer: B Explanation: A. General settings only allow you to stop, start and set type/paramaters B. Set-Service provides a way for you to change the Description, StartupType, or DisplayName of a service C. Modifies service configuration D. Sets the response/action on service failure http://windows.microsoft.com/en-us/windows-vista/using-system-configuration http://technet.microsoft.com/en-us/library/ee176963.aspx http://technet.microsoft.com/en-us/library/cc990290(v=ws.10).aspx http://technet.microsoft.com/en-us/library/cc738230(v=ws.10).aspx QUESTION 307 You have a server named Data1 that runs a Server Core Installation of Windows Server 2012 R2 Standard. You need to configure Data1 to run a Server Core Installation of Windows Serv[er 2012 R2 Enterprise. You want to achieve this goal by using the minimum am](http://windows.microsoft.com/en-us/windows-vista/using-system-configuration)ount of administrative effort. What [should you perform? A. a clean installation of Windows Server 2](http://technet.microsoft.com/en-us/library/cc738230(v=ws.10).aspx)[012 R2 B. an upgrade installation of Windows Server 20](http://technet.microsoft.com/en-us/library/cc990290(v=ws.10).aspx)12 R2 C. an online servicing by using Dism D. an offline servicing by using Dism Answer: C QUESTION 308 You perform a Server Core Installation of Windows Server 2012 R2 on a server named Server1. You need to add a graphical user interface (GUI) to Server1. Which tool should you use? A. the Add-WindowsPackagecmdlet B. the Add-WindowsFeaturecmdlet C. the Install-Module cmdlet D. the Install-RoleServicecmdlet Answer: B QUESTION 309 You have a server named Server1 that runs Windows Server 2012 R2. You plan to create an image of Server1. You need to remove the source files for all server roles that are not installed on Server1. Which tool should you use? A. Ocsetup.exe B. Servermanagercmd.exe C. Imagex.exe D. Dism.exe Answer: D Explanation: servermanagercmd.exe - The ServerManagerCmd.exe command-line tool has been deprecated in WindowsServer 2008 R2. imagex.exe - ImageX is a command-line tool in Windows Vista that you can use to create and

installed Windows operating s[ystem. dism.exe - Deployment Image Servicing and M](http://www.cwnpdumps.com/?p=266)anagement (DISM.exe) is a command-line tool that canbe used to service a Windows?image or to prepare a Windows Preinstallation Environment (WindowsPE) image. It replaces Package Manager (Pkgmgr.exe), PEimg, and Intlcfg that were included inWindows Vista? The functionality that was included in these tools is now consolidated in one tool(DISM.exe), and new functionality has been added to improve the experience for offline servicing. DISMcan Add, remove, and enumerate packages. ocsetup.exe - The Ocsetup.exe tool is used as a wrapper for Package Manager (Pkgmgr.exe) and for WindowsInstaller (Msiexec.exe). Ocsetup.exe is a command-line utility that can be used to perform scripted installs andscripted uninstalls of Windows optional components. The Ocsetup.exe tool replaces the Sysocmgr.exe tool thatWindows XP and Windows Server 2003i use.

C:\Users\Administrator> dism /online /Cleanup-Image /StartComponentCleanup -------------------100.0%---<br>ation completed successfully<br>ers\Administrator> \_

http://technet.microsoft.com/en-us/library/hh824822.aspx

http://blogs.technet.com/b/joscon/archive/2010/0[8/26/adding-features-with-dism.aspx](http://examgod.com/l2pimages/a3b10f87ca43_7A5F/clip_image00242.jpg)

http://technet.microsoft.com/en-us/library/hh831809.aspx http://technet.microsoft.com/en-us/library/hh825265.aspx QUESTION [310 You have five servers that run Windows Server 2012 R](http://technet.microsoft.com/en-us/library/hh824822.aspx)2. The servers have the Failover Clustering feature installed. You deploy [a new cluster named Cluster1. Cluster1 is configured as shown in the following table.](http://blogs.technet.com/b/joscon/archive/2010/08/26/adding-features-with-dism.aspx) 

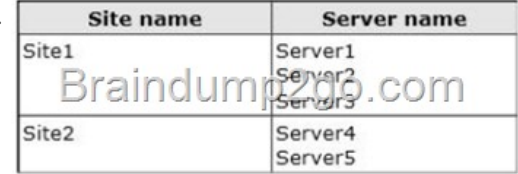

Server1, Server2, and Server3 are configured as the preferred owners of the cluster ro[les. Dynamic quorum management is disabled.](http://examgod.com/l2pimages/a3b10f87ca43_7A5F/clip_image001108.jpg) You plan to perform hardware maintenance on Server3. You need to ensure that if the WAN link between Site1 and Site2 fails while you are performing maintenance on Servers, the cluster resource will remain available in Site1. What should you do? A. Add a file share witness in Site1. B. Remove the node vote for Server3. C. Remove the node vote for Server4 and Server5. D. Enable dynamic quorum management. Answer: C Passing Microsoft 70-411 Exam successfully in a short time! Just using Braindump2go's Latest Microsoft 70-411 Dump: http://www.braindump2go.com/70-411.html